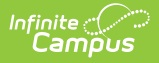

# **Behavior-Resolution Matrix**

Last Modified on 03/11/2024 8:45 am CDT

The Scanning toolset is part of the Campus [Workflow](https://www.infinitecampus.com/products/campus-workflow) Suite.

#### [Matrix](http://kb.infinitecampus.com/#matrix-detail-fields) Detail Fields | [Create](http://kb.infinitecampus.com/#create-new-matrix) New Matrix

#### **Classic Path:** Behavior > Admin > Behavior-Resolution Matrix

#### **Search Terms:** Behavior-Resolution Matrix

The Behavior-Resolution Matrix tool is used to create a set of rules to apply behavior resolutions to students under certain attendance conditions. This tool can be used in conjunction with the Hall Monitor and Tardy Scanning tools.

- Matrices are created per calendar, which means they need to be created each year.
- The same matrix cannot be used every year and must be recreated each year.
- You can have two or more matrices running simultaneously on a single calendar. Resolutions from matrices apply automatically when a student scans into a scanning location or when the Matrix Manual Run tool is run.
- Matrices do **NOT** need to be inactivated at the end of the school year.

See the Behavior [Management](https://kb.infinitecampus.com/help/behavior-management-tool) Tool documentation for additional information about behavior incidents and resolutions.

The tool lists the **Statuses** and **Names** of all existing matrices.

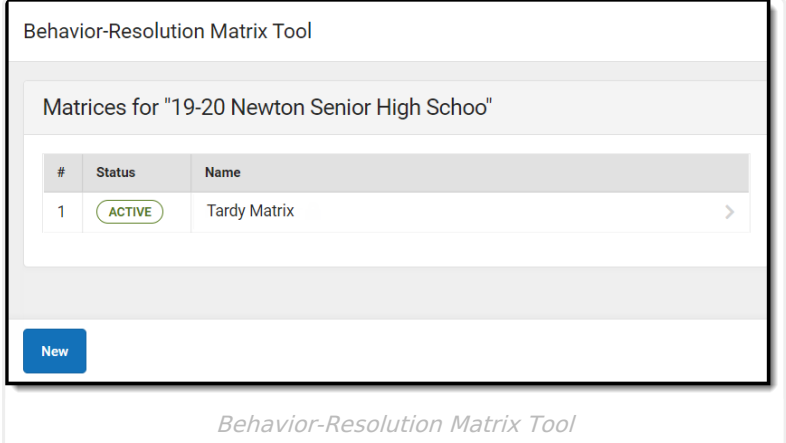

Select an existing matrix or click the the **New** button. The Behavior Matrix details display. Existing, locked matrices are read-only, except the **Name**, **Display Name**, and **Active** fields. Matrices become locked as soon as at least one student has received a behavior resolution from the matrix.

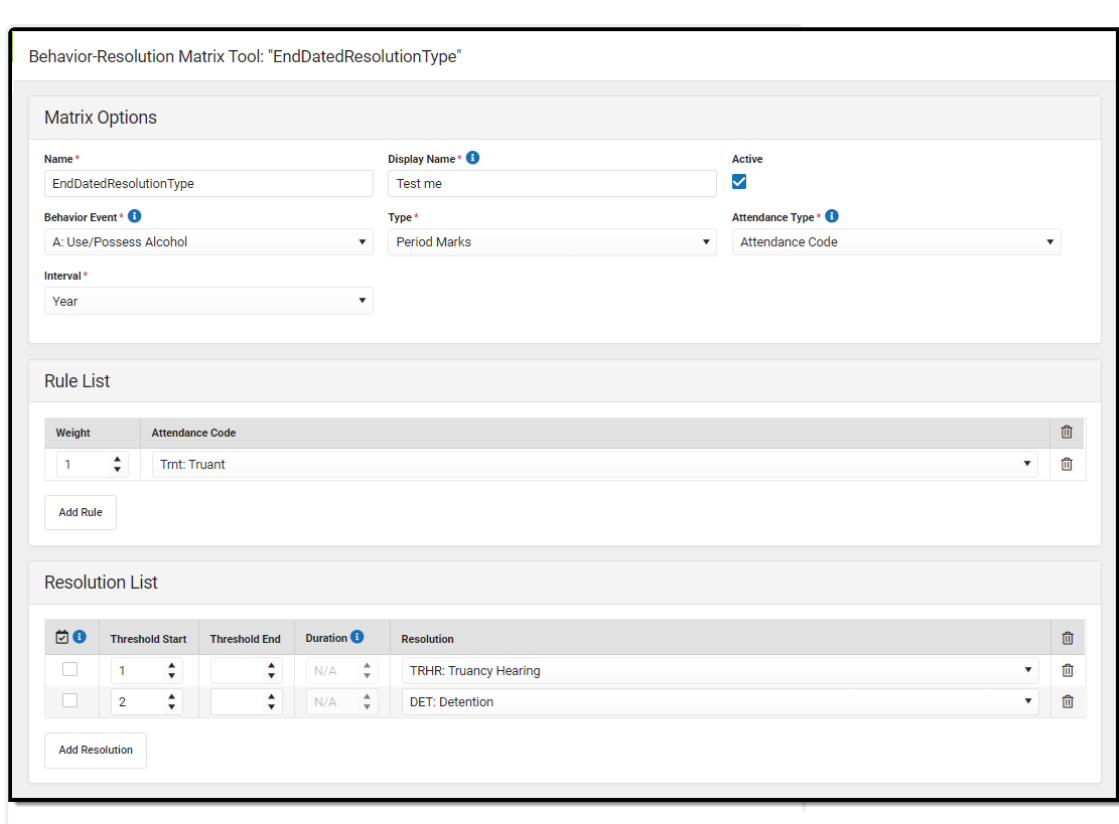

Behavior Matrix Details

# **Matrix Detail Fields**

Infinite<br>Campus

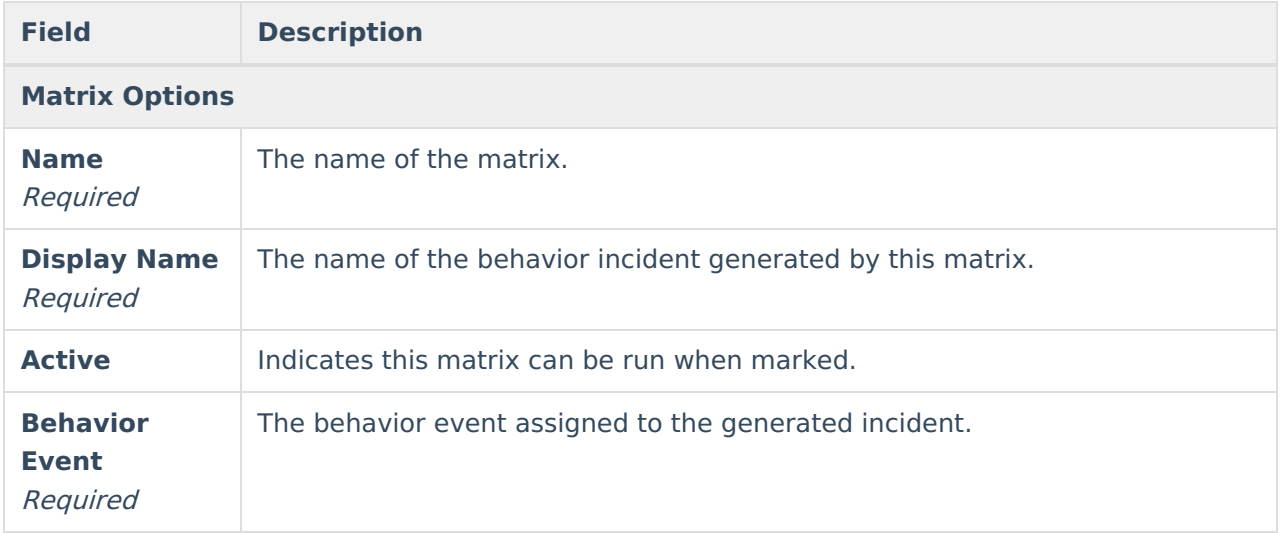

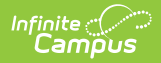

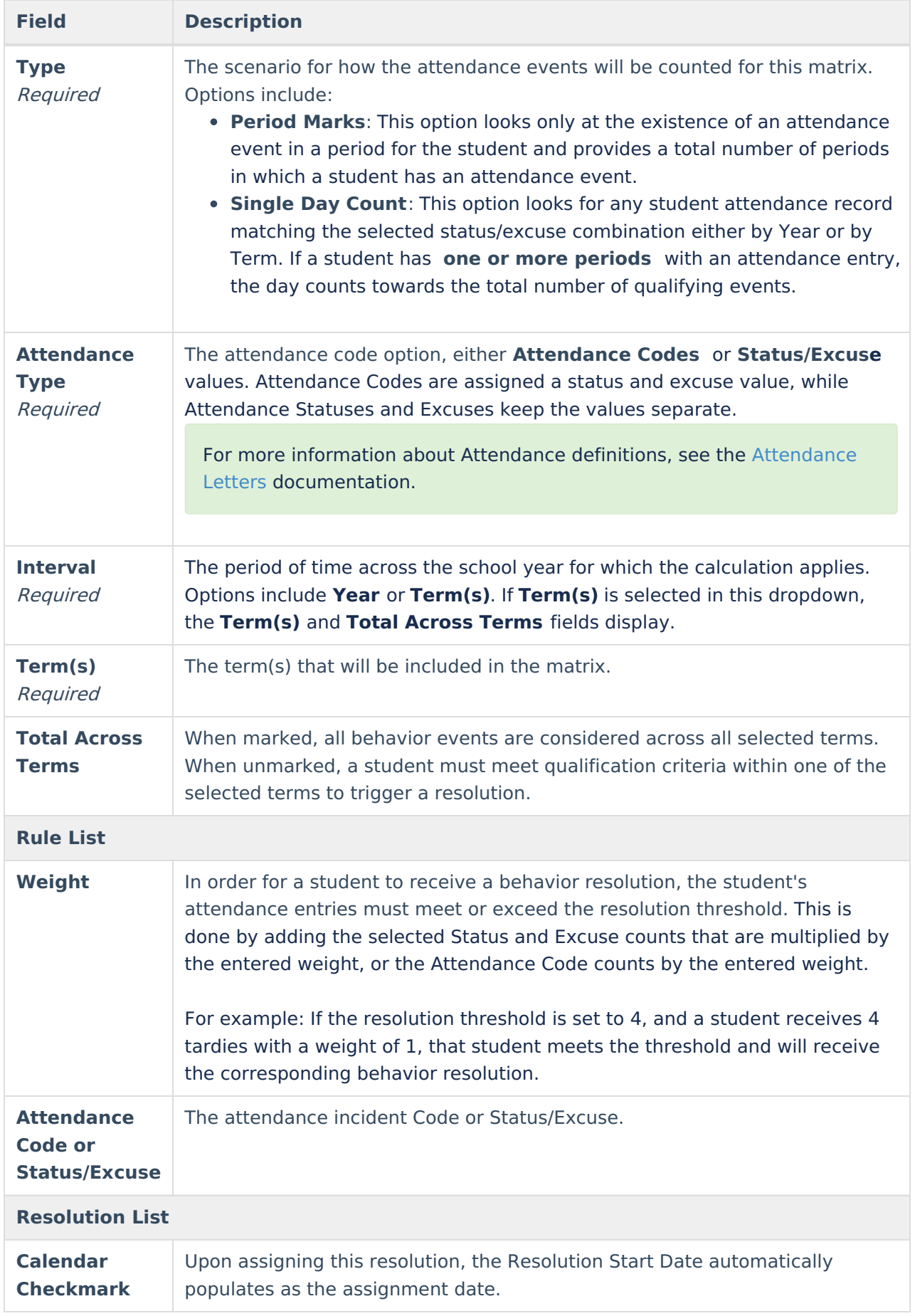

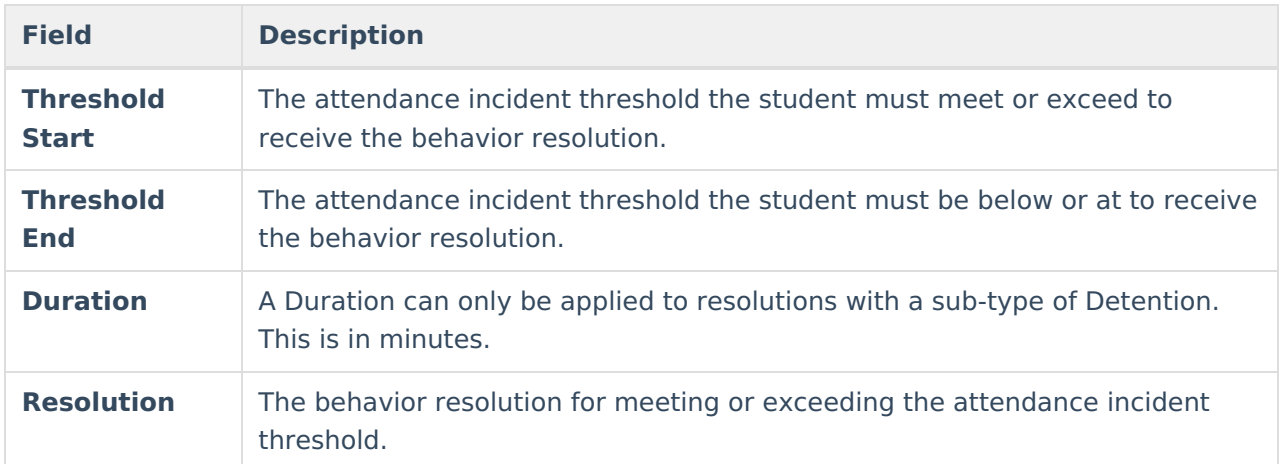

## **Create New Matrix**

### **Matrix Options**

- 1. Enter a **Name** for the matrix.
- 2. Enter a **Display Name**.
- 3. Mark the **Active** checkbox when the matrix is ready to be used.
- 4. Select a **Behavior Event** from the dropdown.
- 5. Select the **Type**: either **Period Marks** or **Single Day Count**.
- 6. Choose the **Attendance Type**: either **Attendance Code** or **Status/Excuse**.
- 7. Select the **Interval**: either **Year** or **Term(s)**.
	- If **Term(s)** is selected, choose the **Term(s)** to include.
	- Optional: If **Term(s)** is selected, mark the **Total Across Terms** checkbox.

## **Rule List**

- 1. Click **Add Rule**.
- 2. Enter a **Weight**.
- 3. Select the **Attendance Code** or **Status** and **Excuse**.

### **Resolution List**

- 1. Click **Add Resolution**.
- 2. Mark the **Calendar Checkbox**.
- 3. Enter a **Threshold Start** and/or **Threshold End.**
- 4. Enter a **Duration** (for Detention sub-types only).
- 5. Select the behavior **Resolution**.

Click **Save** to capture changes or **Cancel** to go back. A matrix can be modified or **Deleted** until it is run for at least one student.